BTS NDRC - Prestashop

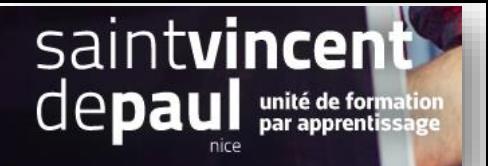

# Préférences de la recherche visiteur : alias

Quand les clients lancent une requête sur le moteur de recherche interne de la boutique, ils peuvent faire des erreurs d'orthographe. La fonctionnalité "alias" permet de proposer le bon produit même quand il est mal orthographié par le client.

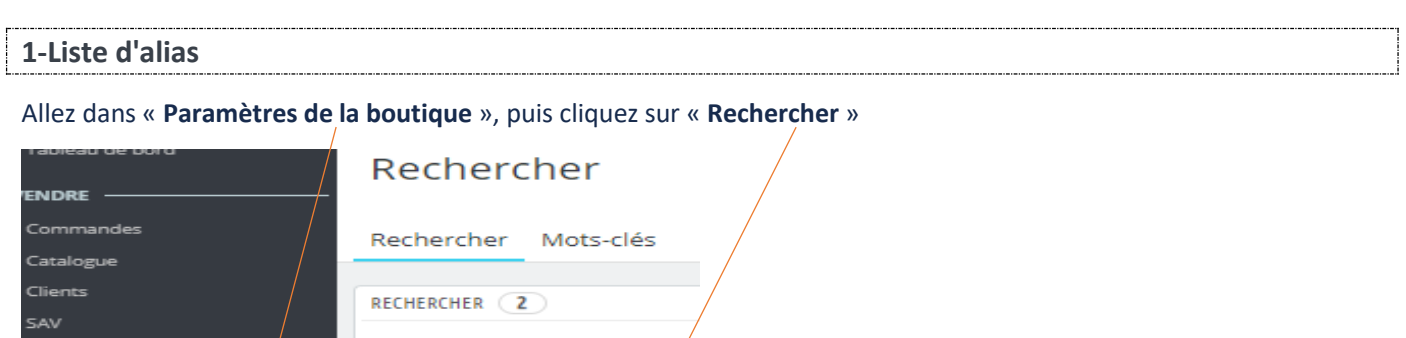

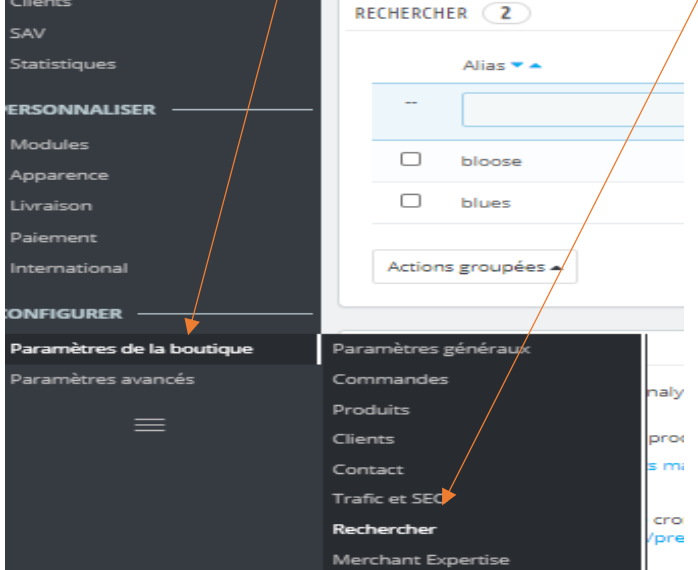

# Vous accédez à a liste des alias :

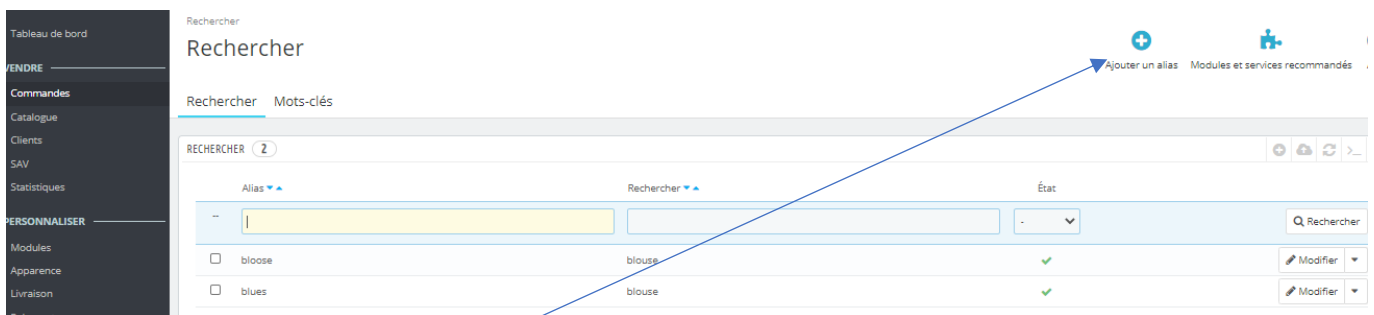

# Cliquez sur le bouton "**Ajouter un alias**"

Le formulaire de création apparait :

### **Alias** correspond au mot erroné

## **Résultat** correspond au mot correct

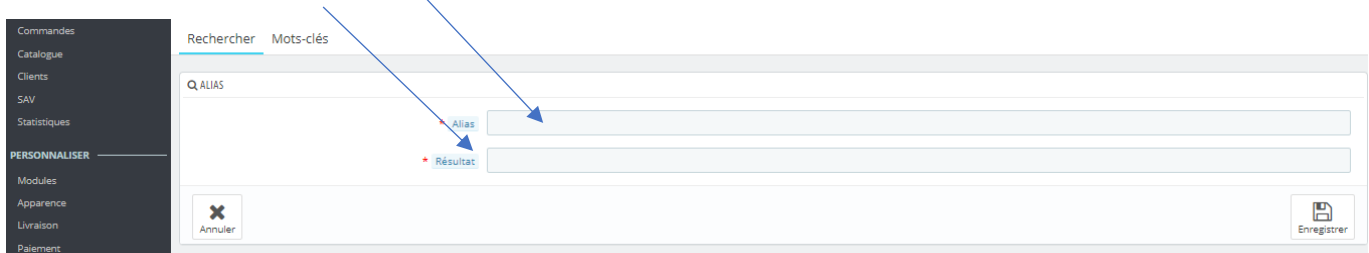

Vous pouvez créer plusieurs alias pour un même mot

#### « **Enregistrer** »

## **2-Options de recherche**

### Déroulez et descendez un peu plus bas sur la page « **rechercher** »

Cette section vous permet de configurer le comportement du moteur de recherche interne à votre boutique :

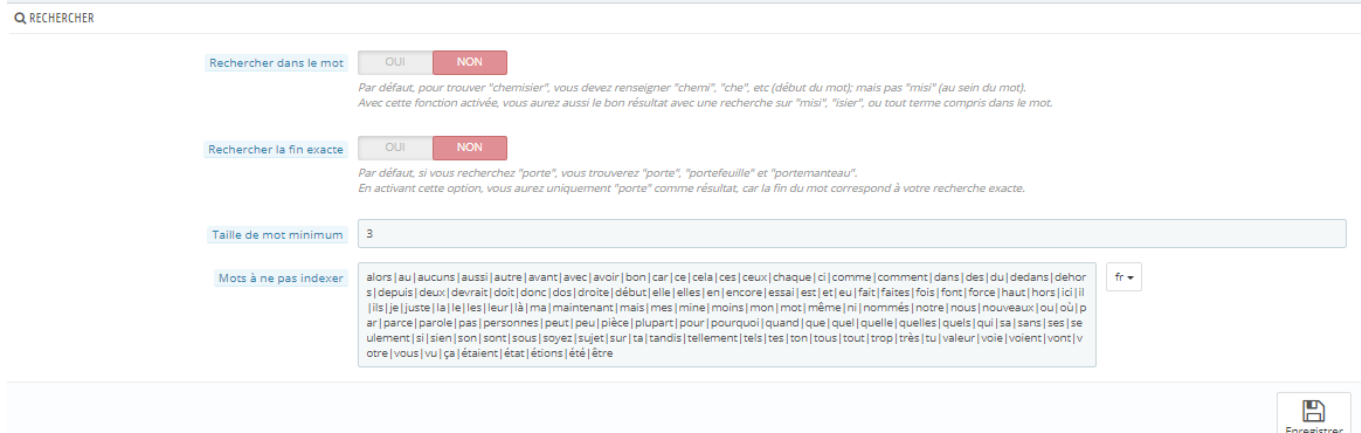

- **Rechercher dans le mot**. Activer cette option fait que le client obtiendra une liste de 10 résultats dès qu'il aura saisi ses premières lettres dans le moteur de recherche, affichés juste sous celui-ci.
- **Rechercher la fin exacte**. Activer cette option fait que le client obtiendra une liste de résultats sur le mot exact tapé. Aucune proposition ne sera faite.
- **Taille de mot minimum**. Vous pouvez choisir le nombre de caractères minimal à partir duquel un mot est enregistré dans l'index de recherche, et donc peut être trouvé par vos clients. Cette fonctionnalité vous permet d'éliminer les mots courts de la recherche, tels que les prépositions ou les articles (le, et, de, etc.).
- **Mots à ne pas indexer**. Vous pouvez choisir les mots qui ne doivent pas être trouvables pour vos clients. Saisissez-les directement dans le champ, séparés par "|".